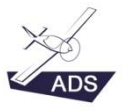

# **Check-list to perform the Reverse Engineering**

#### Table of content

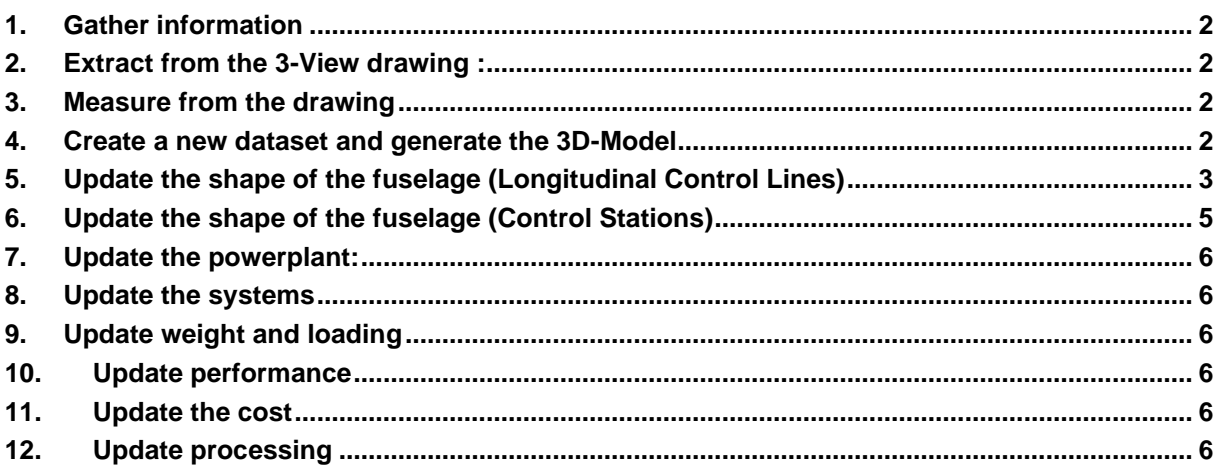

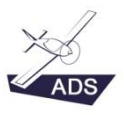

## <span id="page-1-0"></span>1. Gather information

- 1. 3-View drawings
- 2. Website of the manufacturer
- 3. Flight manual
- 4. Flight test reports
- 5. TCD (Type Certificate Datasheet) :
	- a. <https://www.easa.europa.eu/document-library/type-certificates>
	- b. https://rgl.faa.gov/Regulatory and Guidance Library/rgMakeModel.nsf/MainFrame [?OpenFrameset](https://rgl.faa.gov/Regulatory_and_Guidance_Library/rgMakeModel.nsf/MainFrame?OpenFrameset)

## <span id="page-1-1"></span>2. Extract from the 3-View drawing :

1. The side view (left)

2. The front view

3. The top view

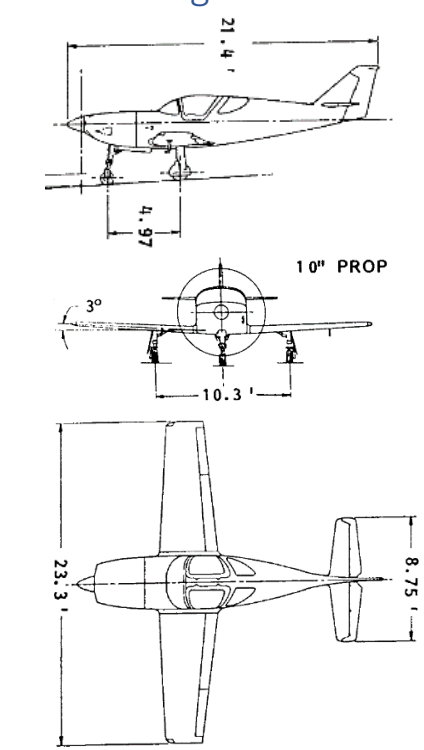

Rotate if necessary (Paint)

## <span id="page-1-2"></span>3. Measure from the drawing

- 1. The length of the fuselage
- 2. The height of the fuselage
- 3. The width of the fuselage

## <span id="page-1-3"></span>4. Create a new dataset and generate the 3D-Model

**→** Airplane/New Airplane

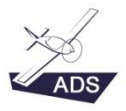

## <span id="page-2-0"></span>5. Update the shape of the fuselage (Longitudinal Control Lines)

- 1. **Fuselages/#1/Geometry/Longitudinal Control Lines** < Edit LCLs >
- 2. Load the background image (Side View)
	- ➔ **Side Background** : Load
- 3. Resize and move the background image

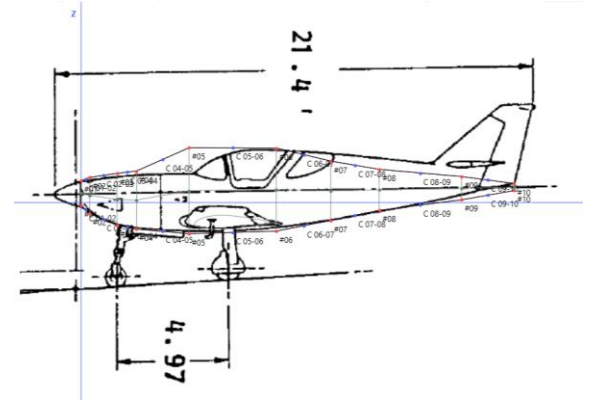

- 4. Adjust the shape of the fuselage by moving the control points (red & blue)
- 5. Update the X-Z position of the different components (cf. red lines)

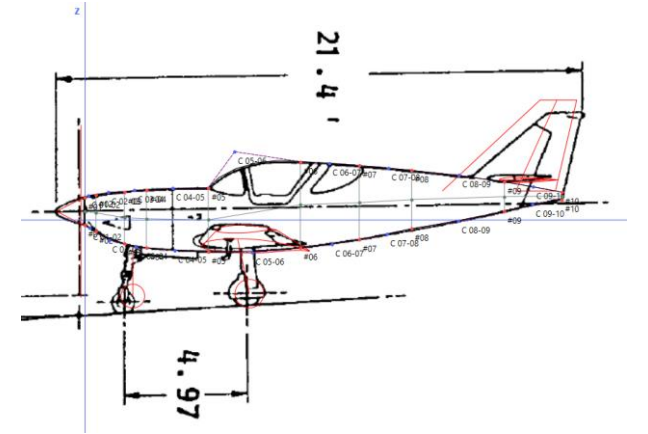

- ➔ **Wings/# 1** : Incidence
- ➔ **Vertical Tails/# 1** : X, Z
- ➔ **Vertical Tails /# 1/Sections/# 1** : Airfoil (cf. https://m-selig.ae.illinois.edu/ads/aircraft.html)
- ➔ **Vertical Tails/# 1/Sections/#1** : Chord,
- ➔ **Vertical Tails/# 1/Sections/#2** : Airfoil, Chord, X, Z Check tail area ➔ **Vertical Tails /#1** < Compute Area >
- ➔ **Vertical Tails/# 1/Rudders/# 1** : Relative Chord (i), Relative Chord (o), Position
- ➔ **Landing Gear/Main/Struts/# 1** : Mounted on, Position Airplane Side X, Position Wheel Side X, Z
- ➔ **Landing Gear/Main/Struts/# 1/Wheels/# 1** : Tire
- ➔ **Landing Gear/Auxiliary/Struts/# 1** : Position Airplane Side X, Position Wheel Side X, Z
- ➔ **Landing Gear/ Auxiliary /Struts/# 1/Wheels/# 1** : Tire
- ➔ **Engines/# 1/Propellers/# 1** : Spinner Diameter, Length
- $\rightarrow$  **Engines/#1** : X, Z

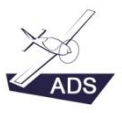

- 6. Load the background image (Top View)
	- ➔ **Top Background** : Load
- 7. Resize and move the background image

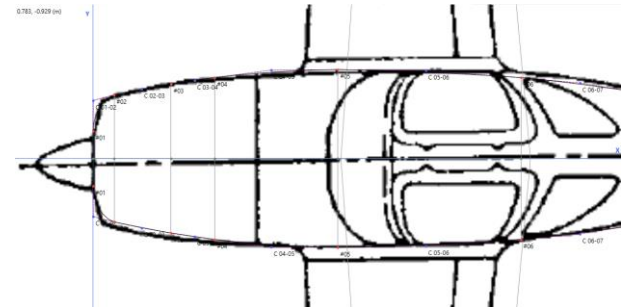

- 8. Adjust the shape of the fuselage by moving the control points (red & blue)
- 9. Update the X-position of the different components (cf. red lines)

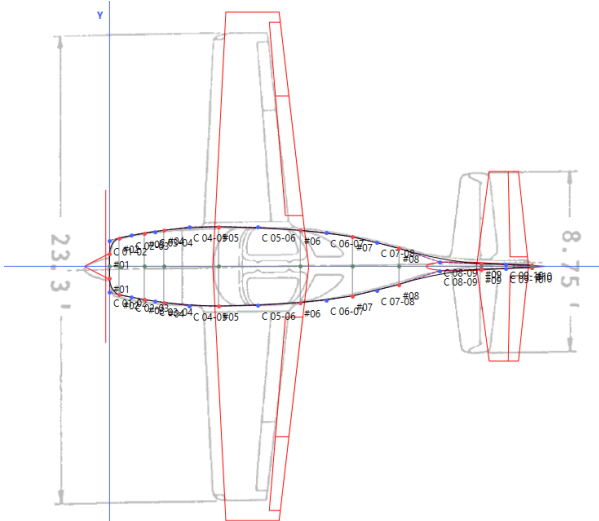

- $\rightarrow$  Wings/# 1 : X
- ➔ **Wings/# 1/Sections/#1** : Airfoil, Chord
- ➔ **Wings/# 1/Sections/#2** : Airfoil, Chord, X, Y Check wing area ➔ **Wings/#1** < Compute Area >
- ➔ **Wings/# 1/Control Surfaces/Ailerons/# 1** : Relative Chord (i), Relative Chord (o), Position inboard, Position outboard
- ➔ **Wings/# 1/High Lift Devices/Flaps/# 1** : Relative Chord (i), Relative Chord (o), Position inboard, Position outboard
- ➔ **Wings/# 1/High Lift Devices/Settings/# 1 Cruise** : Flaps, Maximum Speed
- ➔ **Wings/# 1/High Lift Devices/Settings/# 2 Takeoff** : Flaps, Maximum Speed
- ➔ **Wings/# 1/High Lift Devices/Settings/# 3 Landing** : Flaps, Maximum Speed
- ➔ **Horizontal Tails/# 1** : X
- ➔ **Horizontal Tails/# 1/Sections/#1** : Airfoil, Chord
- ➔ **Horizontal Tails/# 1/Sections/#2** : Airfoil, Chord, X, Y Check tail area ➔ **Horizontal Tails /#1** < Compute Area >
- → **Horizontal Tails/# 1/Elevators/# 1** : Relative Chord (i), Relative Chord (o), Position inboard, Position outboard

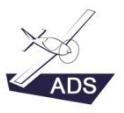

## <span id="page-4-0"></span>6. Update the shape of the fuselage (Control Stations)

#### ➔ **Fuselages/#1/Geometry/Control Stations**

- 1. Select the largest control station (#6)
	- ➔ **Fuselages/#1/Geometry/Control Stations/# 6** < Edit Shape >
- 2. Load the background image (Front View)
	- **→ Background** : Load
	- $\rightarrow$  Resize and move the background image

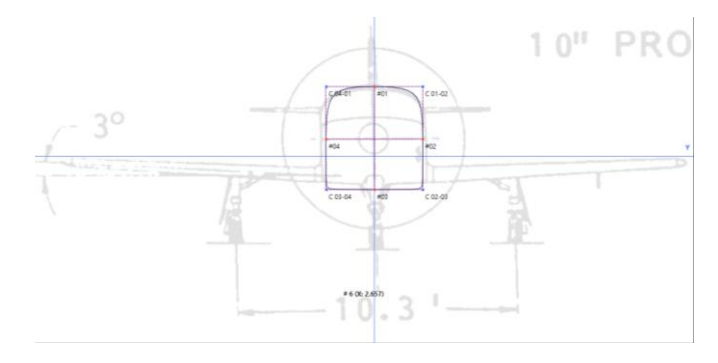

- 3. Adjust the shape of the section by changing the CSP (Conic Shape Parameter) of the conics C 01-02 & C 02-03
	- ➔ **Fuselages/# 1/Geometry/Control Stations/# 6/C 01-02** : CSP
	- ➔ **Fuselages/# 1/Geometry/Control Stations/# 6/C 02-03** : CSP
- 4. Extend the modification to other sections
	- ➔ **Fuselages/# 1/Geometry/Control Stations/# 6** < Force all Sections to have the Shape of the Current One >
- 5. Update the Y-Z position of the different components (cf. red lines)

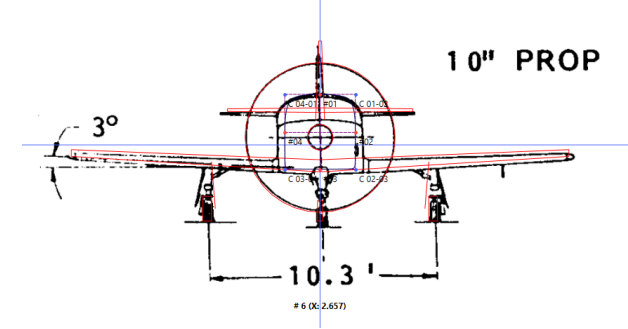

- ➔ **Wings/# 1** : Z
- ➔ **Wings/# 1/Sections/#2** : Z
- ➔ **Horizontal Tails/# 1** : Z
- ➔ **Horizontal Tails/# 1/Sections/#2** : Z
- ➔ **Engines/# 1/Propellers/# 1** : Diameter
- ➔ **Landing Gear/Main/Struts/# 1** : Mounted on, Position Airplane Side Y, Position Wheel Side Y

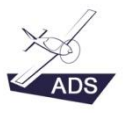

## <span id="page-5-0"></span>7. Update the powerplant:

- ➔ **Engines/# 1** : Model
- ➔ **Engines/# 1/Propellers/# 1** : Type, Number of blades

### <span id="page-5-1"></span>8. Update the systems

- $\rightarrow$  Select the systems to analyze
- ➔ **Systems/Fuel** : Capacity (Maximum) Standard

## <span id="page-5-2"></span>9. Update weight and loading

➔ **Weight & Loading** : MEW, MLW, MTOW, Fuel, Payload

# <span id="page-5-3"></span>10. Update performance

- $\rightarrow$  Select the performance to analyze
- ➔ **Performance/Stall/# 1** : Altitude, CG Position, Weight, Flight Speed
- ➔ **Performance/Stall/# 2** : Altitude, CG Position, Weight, Flight Speed
- ➔ **Performance/Cruise/# 1** : Altitude, CG Position, Weight, Flight Speed, Range, Power Setting
- ➔ **Performance/Takeoff/# 1** : CG Position, Flap Deflection, Weight, Headwind Speed, Load Factor, Rotation Speed, Takeoff Run, Takeoff to 15m, Runway altitude, Runway Slope, Runway Surface
- ➔ **Performance/Landing/# 1** : Has Brakes ON, CG Position, Flap Deflection, Weight, Headwind Speed, Landing from 15m, Landing Run, Load Factor, Touch-Down Speed, Runway altitude, Runway Slope, Runway Surface
- → **Performance/Maximum Rate of Climb** : Altitude, CG Position, Weight, Flight Speed, Rate of Climb

## <span id="page-5-4"></span>11. Update the cost

➔ **Cost**: Price

### <span id="page-5-5"></span>12. Update processing

➔ **Processing**: Mass Equation